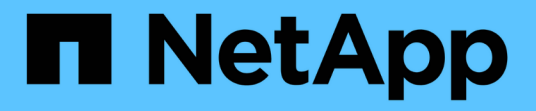

# 使用**System Manager**监控集群性能 ONTAP 9

NetApp September 12, 2024

This PDF was generated from https://docs.netapp.com/zhcn/ontap/task\_cp\_monitor\_cluster\_performance\_sm.html on September 12, 2024. Always check docs.netapp.com for the latest.

# 目录

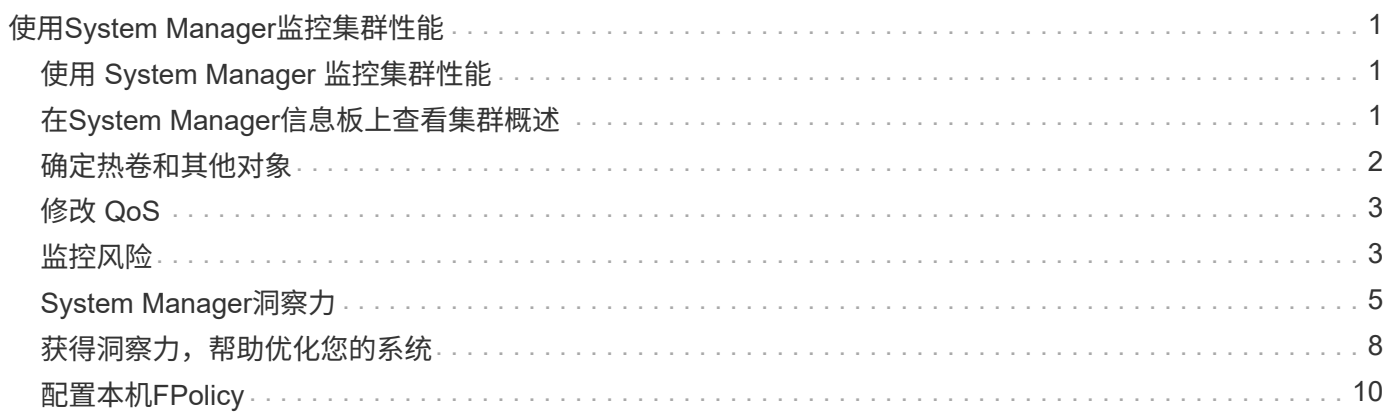

# <span id="page-2-0"></span>使用**System Manager**监控集群性能

# <span id="page-2-1"></span>使用 **System Manager** 监控集群性能

本节中的主题介绍如何在 ONTAP 9.7 及更高版本中使用 System Manager 管理集群运行 状况和性能。

您可以通过在 System Manager 信息板上查看有关系统的信息来监控集群性能。信息板可显示有关以下内容的 信息:重要警报和通知,存储层和卷的效率和容量,集群中可用的节点,HA 对中节点的状态,最活跃的应用程 序和对象, 以及集群或节点的性能指标。

通过信息板,您可以确定以下信息:

- \* 运行状况 \* : 集群的运行状况如何?
- \* 容量 \* : 集群上有哪些可用容量?
- \* 性能 \* : 根据延迟, IOPS 和吞吐量, 集群的性能如何?
- \* 网络 \*: 如何为网络配置主机和存储对象,例如端口,接口和 Storage VM ?

在运行状况和容量概述中、您可以单击 → 以查看其他信息并执行任务。

在 " 性能概述 " 中,您可以按小时,天,周,月或年查看指标。

在网络概述中,将显示网络中每个对象的数量(例如, "8 个 NVMe/FC 端口 " )。 您可以单击这些数字以查看 有关每个网络对象的详细信息。

## <span id="page-2-2"></span>在**System Manager**信息板上查看集群概述

System Manager信息板可从一个位置快速全面地查看您的ONTAP集群。

使用System Manager信息板、您可以查看有关重要警报和通知、存储层和卷的效率和容量、集群中可用的节 点、高可用性(HA)对中节点的状态、最活跃的应用程序和对象、 以及集群或节点的性能指标。

信息板包括四个面板、如下所述:

运行状况

运行状况视图可显示有关集群中所有可发现节点的整体运行状况信息。

此外、运行状况视图还会显示集群级别的错误和警告、例如未配置的节点详细信息、指示可以修改以提高集群性 能的特征。

单击 → 以展开"Health"视图、以获取集群概况、例如集群名称、版本、集群创建日期和时间等。您还可以监控 与集群关联的节点的运行状况相关的统计信息。您可以管理用于对环境中的资源进行分组和标识的标记。"洞察 力"部分可帮助您优化系统的容量、安全合规性和配置。

### **Capacity**

容量视图可显示集群的存储空间。您可以查看已用总逻辑空间、已用总物理空间和可用磁盘空间。

您可以选择向ActivelQ注册以查看历史集群数据。单击 → 以展开容量视图、以查看与集群关联的层的概述。您 可以查看有关每个层的容量信息:总空间、已用空间和可用空间。此时将显示吞吐量、IOPS和延迟的详细信 息。["](./concepts/capacity-measurements-in-sm-concept.html)[在](./concepts/capacity-measurements-in-sm-concept.html)[System Manager](./concepts/capacity-measurements-in-sm-concept.html)[中详细了解这些容量测量结果](./concepts/capacity-measurements-in-sm-concept.html)["](./concepts/capacity-measurements-in-sm-concept.html)(英文)

您可以使用容量视图选择添加本地层或云层。有关容量视图的详细信息、请参见 ["](https://docs.netapp.com/zh-cn/ontap/task_admin_monitor_capacity_in_sm.html)[查看集群的容量](https://docs.netapp.com/zh-cn/ontap/task_admin_monitor_capacity_in_sm.html)["](https://docs.netapp.com/zh-cn/ontap/task_admin_monitor_capacity_in_sm.html)。

### 网络

网络视图可显示网络中的物理端口、网络接口和Storage VM。

网络视图显示连接到网络的客户端的类型。其中每个网络连接客户端均由一个数字表示(例如、"NVMe/FC 16")。选择该数字可查看有关每个网络元素的特定详细信息。

单击  $\rightarrow$  可查看涵盖网络上的端口、网络接口、Storage VM和主机的网络全屏视图。

### 性能

性能视图可显示性能统计信息、以帮助监控ONTAP集群的运行状况和效率。这些统计信息包括以图形表示的关 键集群性能指标、例如延迟、吞吐量和IOPS。

性能视图按天、小时、周或年显示不同时间间隔的性能统计信息。您可以使用各种图形快速分析集群性能、并确 定可能需要优化的特征。此快速分析可帮助您确定如何添加或移动工作负载。您还可以查看峰值使用时间以规划 潜在的更改。

性能视图显示与延迟、吞吐量和IOPS相关的总性能指标。

从9.15.1开始、性能视图得到了增强、可显示与延迟、吞吐量和IOPS相关的读取、写入、其他和总性能指标的 图形。其他指标包括任何不读取或写入的操作。

性能值每 3 秒刷新一次,性能图每 15 秒刷新一次。如果有关集群性能的信息不可用、则不会显示图形。

单击 L<sup>7</sup> 可按小时、天、周、月和年查看性能指标的全页视图。您还可以下载本地系统中的性能指标报告。

## <span id="page-3-0"></span>确定热卷和其他对象

通过识别经常访问的卷(热卷)和数据(热对象)来提高集群性能。

从ONTAP 9.10.1开始、您可以使用文件系统分析中的活动跟踪功能监控卷中的热对象。

### 步骤

 $\left( \, \mathrm{i} \, \right)$ 

1. 单击 \* 存储 > 卷 \* 。

2. 筛选 IOPS, 延迟和吞吐量列以查看经常访问的卷和数据。

# <span id="page-4-0"></span>修改 **QoS**

从ONTAP 9.8开始、在配置存储时、 [服](https://docs.netapp.com/zh-cn/ontap/performance-admin/guarantee-throughput-qos-task.html)[务](https://docs.netapp.com/zh-cn/ontap/performance-admin/guarantee-throughput-qos-task.html)[质](https://docs.netapp.com/zh-cn/ontap/performance-admin/guarantee-throughput-qos-task.html)[量](https://docs.netapp.com/zh-cn/ontap/performance-admin/guarantee-throughput-qos-task.html)[\(QoS\)](https://docs.netapp.com/zh-cn/ontap/performance-admin/guarantee-throughput-qos-task.html) 默认情况下处于启用状态。您可以在 配置过程中禁用 QoS 或选择自定义 QoS 策略。您也可以在配置存储后修改 QoS 。

步骤

- 1. 在System Manager中、依次选择\*存储\*和\*卷\*。
- 2. 在要修改QoS的卷旁边,选择,然后选择 **Edit**。

## <span id="page-4-1"></span>监控风险

从 ONTAP 9.10.0 开始,您可以使用 System Manager 监控 Active IQ Digital Advisor 报告 的风险。 从 ONTAP 9.10.1 开始,您还可以使用 System Manager 确认风险。

NetApp Active IQ Digital Advisor 报告了降低风险,提高存储环境性能和效率的机会。 借助 System Manager , 您可以了解 Active IQ 报告的风险,并获得可操作的智能信息,帮助您管理存储并实现更高的可用性,更高的安 全性和更好的存储性能。

### 链接到您的 **Active IQ** 帐户

要从 Active IQ 接收有关风险的信息,您应首先从 System Manager 链接到您的 Active IQ 帐户。

步骤

- 1. 在 System Manager 中, 单击 \* 集群 > 设置 \* 。
- 2. 在 \* 注册 Active IQ \* 下,单击 \* 注册 \* 。
- 3. 输入 Active IQ 的凭据。
- 4. 凭据通过身份验证后,单击 \* 确认以将 Active IQ 与 System Manager\* 链接起来。

### 查看风险数量

从 ONTAP 9.10.0 开始,您可以从 System Manager 的信息板查看 Active IQ 报告的风险数。

开始之前

您必须建立从 System Manager 到 Active IQ 帐户的连接。 请参见 链接到您的 Active IQ 帐户。

### 步骤

- 1. 在 System Manager 中, 单击 \* 信息板 \* 。
- 2. 在 \* 运行状况 \* 部分中,查看报告的风险数量。

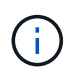

您可以通过单击显示风险数量的消息来查看有关每个风险的更多详细信息。 请参见 查看风险 详细信息。

### 查看风险详细信息

从 ONTAP 9.10.0 开始,您可以从 System Manager 中查看 Active IQ 报告的风险如何按影响区域进行分类。 此 外,您还可以查看有关每个已报告风险,其对系统的潜在影响以及可以采取的更正操作的详细信息。

开始之前

您必须建立从 System Manager 到 Active IQ 帐户的连接。 请参见 链接到您的 Active IQ 帐户。

步骤

- 1. 单击 \* 事件 > 所有事件 \* 。
- 2. 在 \* 概述 \* 部分的 \* Active IQ 建议 \* 下,查看每个影响区域类别中的风险数量。 风险类别包括:
	- 性能和效率
	- 可用性和保护
	- Capacity
	- Configuration
	- 安全性
- 3. 单击 \* Active IQ suggestions \* 选项卡可查看有关每个风险的信息,包括以下信息:
	- 对系统的影响级别
	- 风险的类别
	- 受影响的节点
	- 所需的缓解类型
	- 您可以采取的更正操作

### 确认风险

从 ONTAP 9.10.1 开始,您可以使用 System Manager 确认任何未结风险。

步骤

- 1. 在 System Manager 中, 通过在中执行操作步骤来显示风险列表 查看风险详细信息。
- 2. 单击要确认的未结风险的风险名称。
- 3. 在以下字段中输入信息:
	- 提醒(日期)
	- 理由
	- 注释
- 4. 单击 \* 确认 \* 。

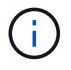

确认风险后,需要几分钟的时间才能将更改反映在 Active IQ 建议列表中。

### 取消确认风险

从 ONTAP 9.10.1 开始,您可以使用 System Manager 取消确认先前确认的任何风险。

步骤

1. 在 System Manager 中, 通过在中执行操作步骤来显示风险列表 查看风险详细信息。

2. 单击要取消确认的已确认风险的风险名称。

- 3. 在以下字段中输入信息:
	- 理由

◦ 注释

4. 单击 \* 取消确认 \* 。

 $\left(\begin{smallmatrix} 1 \ 1 \end{smallmatrix}\right)$ 

取消确认风险后,需要几分钟的时间才能将更改反映在 Active IQ 建议列表中。

# <span id="page-6-0"></span>**System Manager**洞察力

从ONTAP 9.11.1开始、System Manager将显示\_洞察力\_、帮助您优化系统的性能和安全 性。

要查看、自定义和响应洞察力、请参见 ["](#page-9-0)[获](#page-9-0)[得](#page-9-0)[洞察力,帮助优化您的系统](#page-9-0)["](#page-9-0)

### 容量洞察力

 $(i)$ 

System Manager可以根据系统中的容量状况显示以下见解:

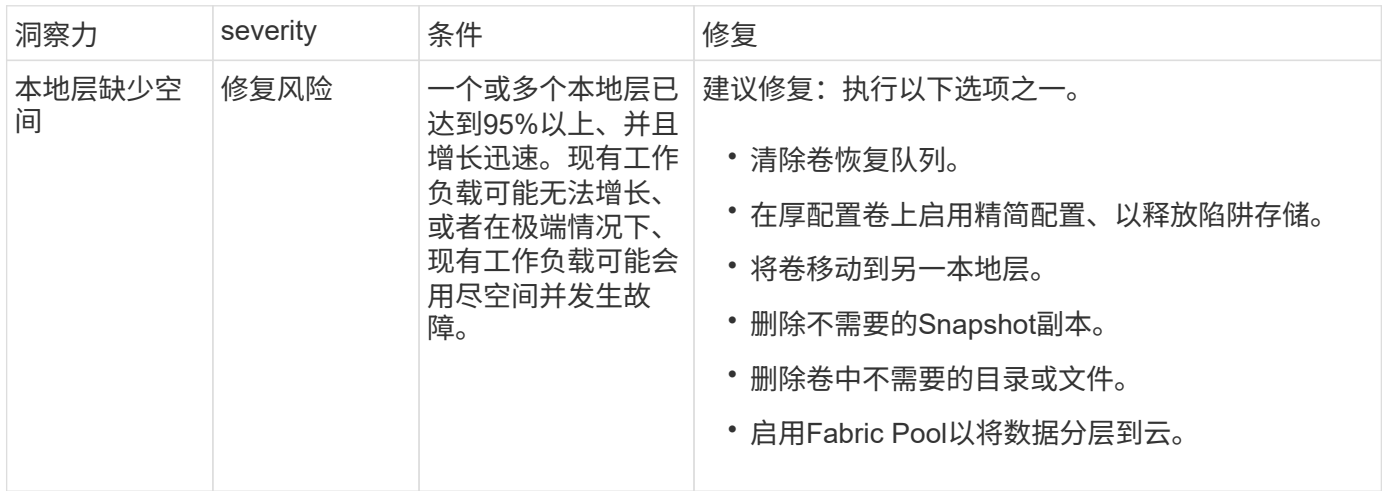

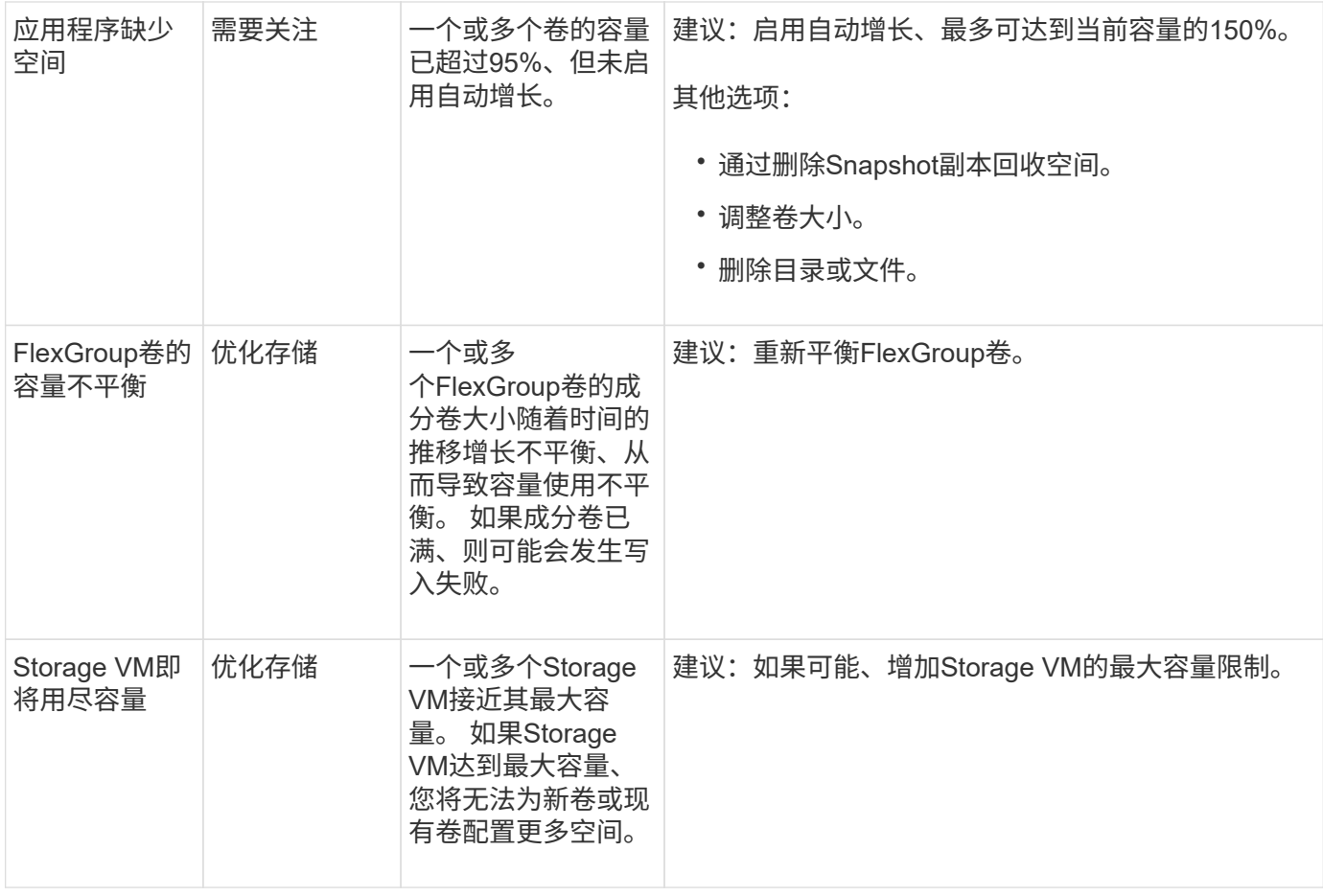

## 安全洞察

System Manager可显示以下见解、以应对可能危及数据或系统安全的情况。

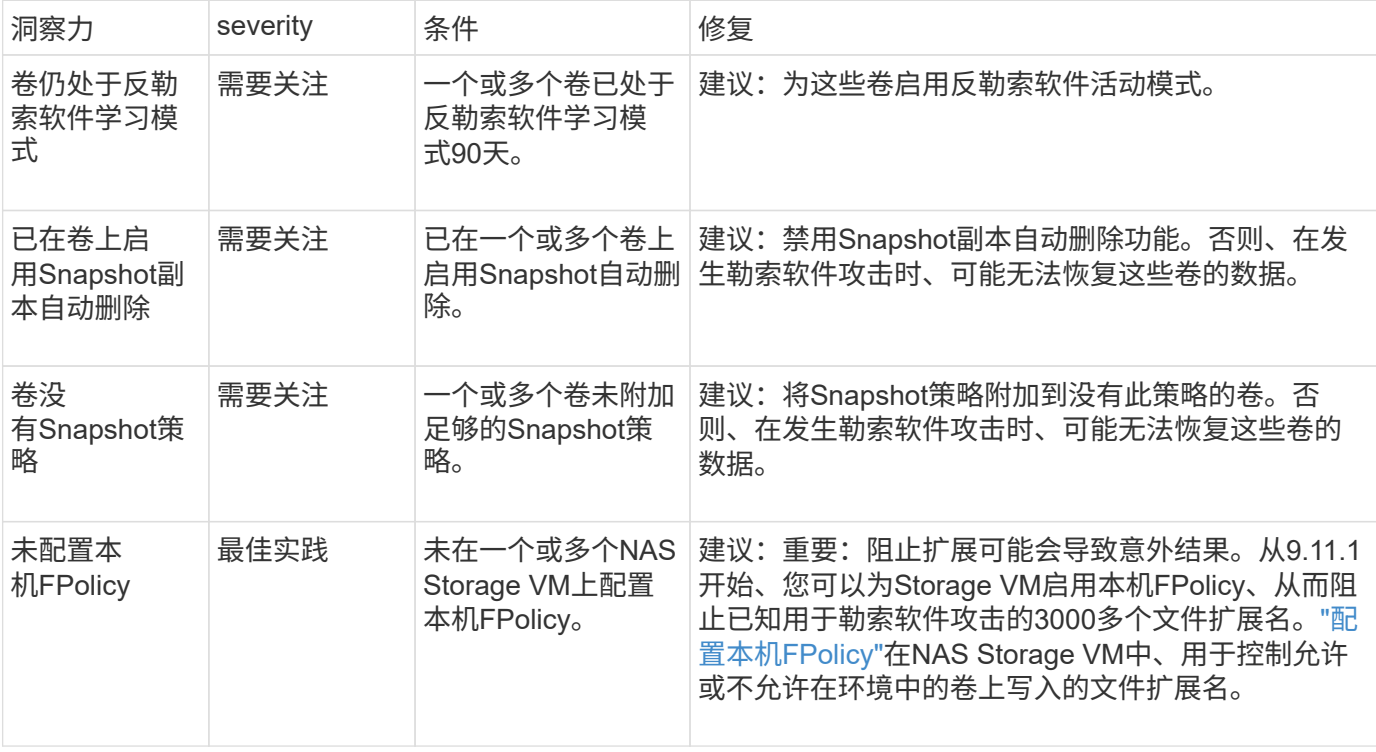

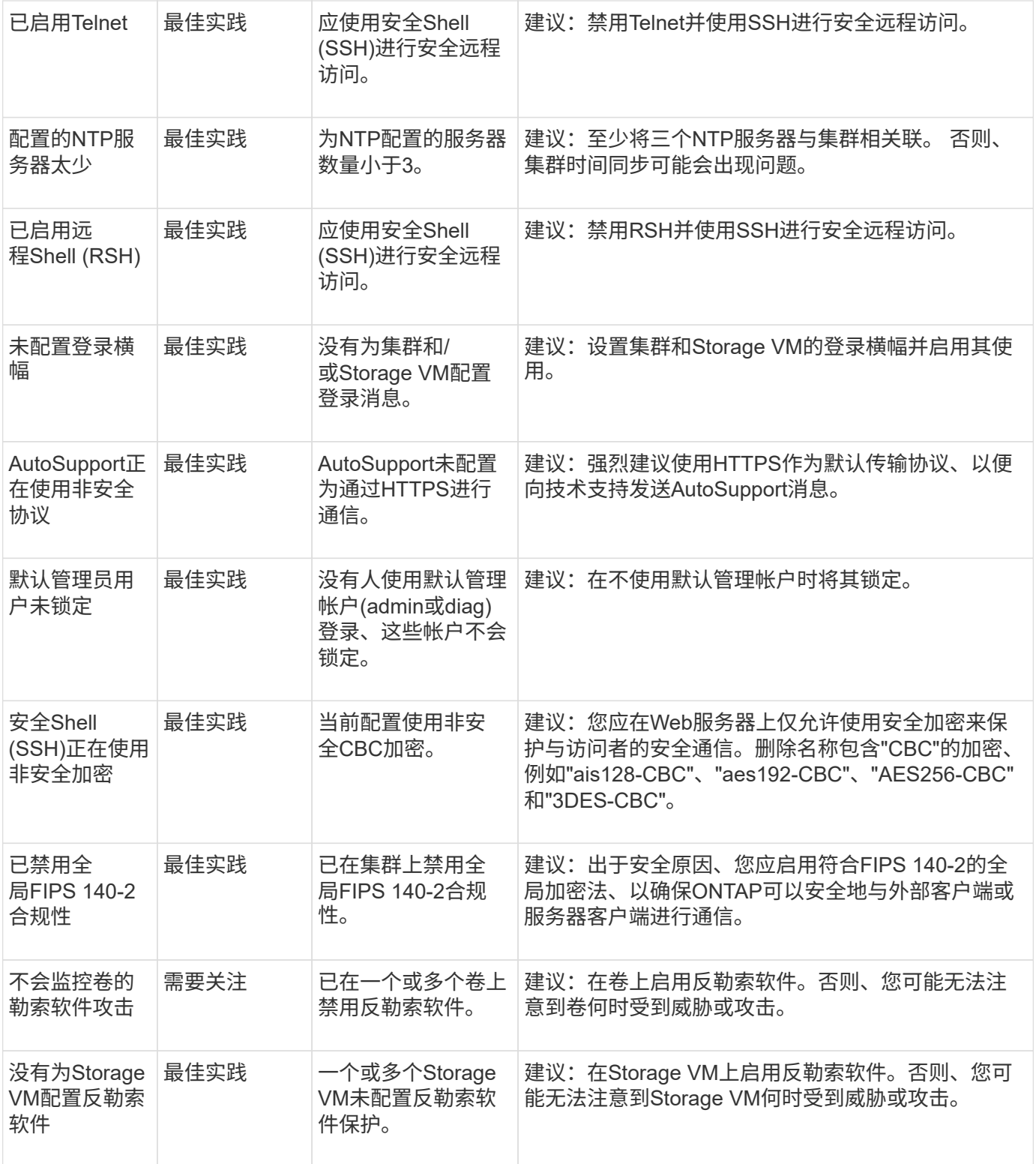

## 配置洞察

System Manager可以显示以下见解、以解决有关系统配置的问题。

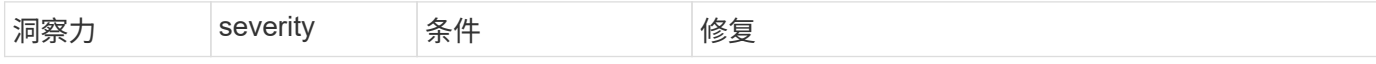

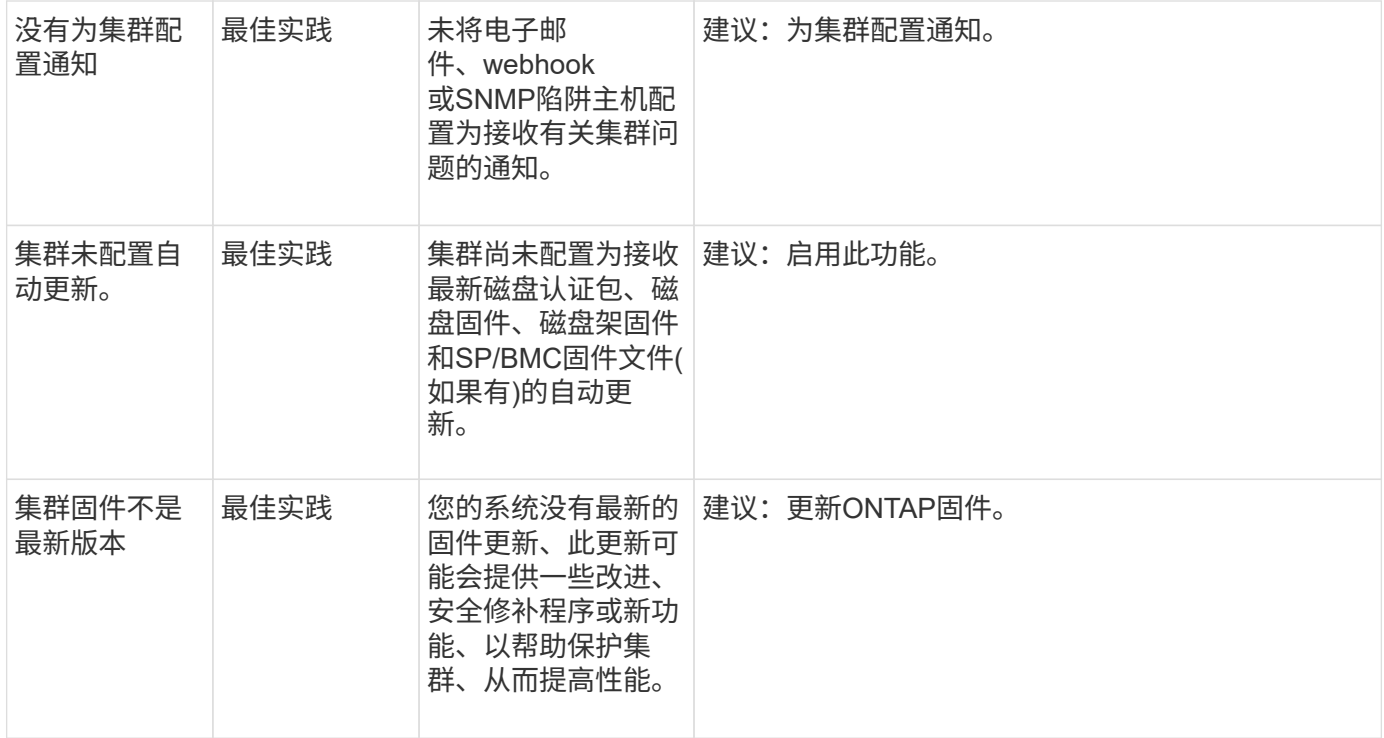

# <span id="page-9-0"></span>获得洞察力,帮助优化您的系统

借助System Manager、您可以查看有助于优化系统的洞察力。

关于此任务

 $\bigcirc$ 

从 ONTAP 9.11.0 开始,您可以在 System Manager 中查看有助于优化系统容量和安全性合规性的见解。

从ONTAP 9.11.1开始、您可以查看更多见解、帮助您优化系统的容量、安全合规性和配置。

\*阻止扩展可能会导致意外结果。\*从ONTAP 9.11.1开始、您可以使用System Manager为Storage VM启用本机FPolicy。您可能会收到一条System Manager Insight消息、建议您这样做 ["](#page-11-0)[配置本](#page-11-0) [机](#page-11-0)[FPolicy"](#page-11-0) Storage VM。

使用FPolicy本机模式、您可以允许或禁止特定的文件扩展名。System Manager建议使用在过去 的勒索软件攻击中使用的3000多个不允许的文件扩展名。 其中一些扩展名可能会被环境中的合法 文件使用、阻止它们可能会导致意外问题。

因此、强烈建议您修改扩展名列表以满足环境的需求。请参见 ["](https://kb.netapp.com/onprem/ontap/da/NAS/How_to_remove_a_file_extension_from_a_native_FPolicy_configuration_created_by_System_Manager_using_System_Manager_to_recreate_the_policy)[如何使用](https://kb.netapp.com/onprem/ontap/da/NAS/How_to_remove_a_file_extension_from_a_native_FPolicy_configuration_created_by_System_Manager_using_System_Manager_to_recreate_the_policy)[System Manager](https://kb.netapp.com/onprem/ontap/da/NAS/How_to_remove_a_file_extension_from_a_native_FPolicy_configuration_created_by_System_Manager_using_System_Manager_to_recreate_the_policy) [从](https://kb.netapp.com/onprem/ontap/da/NAS/How_to_remove_a_file_extension_from_a_native_FPolicy_configuration_created_by_System_Manager_using_System_Manager_to_recreate_the_policy)[System Manager](https://kb.netapp.com/onprem/ontap/da/NAS/How_to_remove_a_file_extension_from_a_native_FPolicy_configuration_created_by_System_Manager_using_System_Manager_to_recreate_the_policy)[创建的本机](https://kb.netapp.com/onprem/ontap/da/NAS/How_to_remove_a_file_extension_from_a_native_FPolicy_configuration_created_by_System_Manager_using_System_Manager_to_recreate_the_policy)[FPolicy](https://kb.netapp.com/onprem/ontap/da/NAS/How_to_remove_a_file_extension_from_a_native_FPolicy_configuration_created_by_System_Manager_using_System_Manager_to_recreate_the_policy)[配置中](https://kb.netapp.com/onprem/ontap/da/NAS/How_to_remove_a_file_extension_from_a_native_FPolicy_configuration_created_by_System_Manager_using_System_Manager_to_recreate_the_policy)[删除](https://kb.netapp.com/onprem/ontap/da/NAS/How_to_remove_a_file_extension_from_a_native_FPolicy_configuration_created_by_System_Manager_using_System_Manager_to_recreate_the_policy)[文](https://kb.netapp.com/onprem/ontap/da/NAS/How_to_remove_a_file_extension_from_a_native_FPolicy_configuration_created_by_System_Manager_using_System_Manager_to_recreate_the_policy)[件扩](https://kb.netapp.com/onprem/ontap/da/NAS/How_to_remove_a_file_extension_from_a_native_FPolicy_configuration_created_by_System_Manager_using_System_Manager_to_recreate_the_policy)[展名以重](https://kb.netapp.com/onprem/ontap/da/NAS/How_to_remove_a_file_extension_from_a_native_FPolicy_configuration_created_by_System_Manager_using_System_Manager_to_recreate_the_policy)[新](https://kb.netapp.com/onprem/ontap/da/NAS/How_to_remove_a_file_extension_from_a_native_FPolicy_configuration_created_by_System_Manager_using_System_Manager_to_recreate_the_policy)[创建](https://kb.netapp.com/onprem/ontap/da/NAS/How_to_remove_a_file_extension_from_a_native_FPolicy_configuration_created_by_System_Manager_using_System_Manager_to_recreate_the_policy)[策略](https://kb.netapp.com/onprem/ontap/da/NAS/How_to_remove_a_file_extension_from_a_native_FPolicy_configuration_created_by_System_Manager_using_System_Manager_to_recreate_the_policy)["](https://kb.netapp.com/onprem/ontap/da/NAS/How_to_remove_a_file_extension_from_a_native_FPolicy_configuration_created_by_System_Manager_using_System_Manager_to_recreate_the_policy)。

要了解有关本机FPolicy的更多信息,请参见["Fpolicy](./nas-audit/fpolicy-config-types-concept.html)[配置](./nas-audit/fpolicy-config-types-concept.html)[类型](./nas-audit/fpolicy-config-types-concept.html)["](./nas-audit/fpolicy-config-types-concept.html)。

根据最佳实践,这些洞察将显示在一个页面上,您可以从中启动即时操作来优化您的系统。有关每个Insight的更 多详细信息、请参见 ["System Manager](#page-6-0)[洞察力](#page-6-0)["](#page-6-0)。

### 查看优化洞察

步骤

- 1. 在 System Manager 中,单击左侧导航列中的 \* 见解 \* 。
	- "\* 见解 \* " 页面显示了多组见解。 每组见解可能包含一个或多个见解。 此时将显示以下组:
		- 需要您的关注
		- 修复风险
		- 优化存储
- 2. (可选)单击页面右上角的以下按钮、筛选显示的洞察力:

◦ ■ 显示与安全相关的洞察信息。 ◦ 第一点示与容量相关的洞察信息。 ◦ 显示与配置相关的洞察信息。 ◦ 显示所有见解。

### 响应洞察,优化您的系统

在 System Manager 中,您可以通过以下方式对见解做出响应:将见解弃用,探索修复问题的不同方法或启动 修复问题的过程。

#### 步骤

- 1. 在 System Manager 中,单击左侧导航列中的 \* 见解 \* 。
- 2. 将鼠标悬停在某个洞察上可显示用于执行以下操作的按钮:
	- <sup>。</sup>\* 取消 \*: 从视图中删除此洞察力。 要 "`取消消除` " 洞察,请参见 [customize-settings-insights]。
	- <sup>。</sup>\* 探索 \*: 找到各种方法来修复 Insight 中提到的问题。 只有当存在多种修复方法时,才会显示此按钮。
	- \* 修复 \* :启动修复 Insight 中提及的问题的过程。系统将要求您确认是否要采取应用此修复程序所需的 操作。

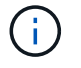

其中一些操作可以从 System Manager 的其他页面启动,但 \* 见解 \* 页面可通过从该页面启动这 些操作来帮助您简化日常任务。

### 自定义设置以获得洞察力

您可以自定义要在System Manager中通知您的见解。

#### 步骤

- 1. 在 System Manager 中,单击左侧导航列中的 \* 见解 \* 。
- 2. 在页面右上角,单击:,然后选择\*Settings\*。
- 3. 在 \* 设置 \* 页面上,确保选中要获得通知的见解旁边的复选框。 如果您之前取消了某个 Insight ,则可以 "`undismiss`",方法是确保选中其复选框。
- 4. 单击 \* 保存 \* 。

### 将这些洞察导出为**PDF**文件

您可以将所有适用的洞察力导出为PDF文件。

### 步骤

- 1. 在 System Manager 中,单击左侧导航列中的 \* 见解 \* 。
- 2. 在页面右上角,单击:,然后选择\*Export\*。

# <span id="page-11-0"></span>配置本机**FPolicy**

从ONTAP 9.11.1开始、当您收到System Manager Insight建议实施本机FPolicy时、您可以 在Storage VM和卷上对其进行配置。

开始之前

访问System Manager洞察力时、在\*应用最佳实践\*下、您可能会收到一条消息、指出未配置本机FPolicy。

要了解有关FPolicy配置类型的更多信息,请参见["FPolicy](./nas-audit/fpolicy-config-types-concept.html) [配置](./nas-audit/fpolicy-config-types-concept.html)[类型](./nas-audit/fpolicy-config-types-concept.html)["](./nas-audit/fpolicy-config-types-concept.html)。

### 步骤

- 1. 在 System Manager 中,单击左侧导航列中的 \* 见解 \* 。
- 2. 在\*应用最佳实践\*下,找到\*未配置本机FPolicy \*。
- 3. 在采取措施之前、请阅读以下消息:

\*阻止扩展可能会导致意外结果。\*从ONTAP 9.11.1开始、您可以使用System Manager 为Storage VM启用本机FPolicy。 使用FPolicy本机模式、您可以允许或禁止特定的文件扩展名。System Manager建议使用在过 去的勒索软件攻击中使用的3000多个不允许的文件扩展名。 其中一些扩展名可能会被环境中 的合法文件使用、阻止它们可能会导致意外问题。

因此、强烈建议您修改扩展名列表以满足环境的需求。请参见 ["](https://kb.netapp.com/onprem/ontap/da/NAS/How_to_remove_a_file_extension_from_a_native_FPolicy_configuration_created_by_System_Manager_using_System_Manager_to_recreate_the_policy)[如何使用](https://kb.netapp.com/onprem/ontap/da/NAS/How_to_remove_a_file_extension_from_a_native_FPolicy_configuration_created_by_System_Manager_using_System_Manager_to_recreate_the_policy)[System Manager](https://kb.netapp.com/onprem/ontap/da/NAS/How_to_remove_a_file_extension_from_a_native_FPolicy_configuration_created_by_System_Manager_using_System_Manager_to_recreate_the_policy) [从](https://kb.netapp.com/onprem/ontap/da/NAS/How_to_remove_a_file_extension_from_a_native_FPolicy_configuration_created_by_System_Manager_using_System_Manager_to_recreate_the_policy)[System Manager](https://kb.netapp.com/onprem/ontap/da/NAS/How_to_remove_a_file_extension_from_a_native_FPolicy_configuration_created_by_System_Manager_using_System_Manager_to_recreate_the_policy)[创建的本机](https://kb.netapp.com/onprem/ontap/da/NAS/How_to_remove_a_file_extension_from_a_native_FPolicy_configuration_created_by_System_Manager_using_System_Manager_to_recreate_the_policy)[FPolicy](https://kb.netapp.com/onprem/ontap/da/NAS/How_to_remove_a_file_extension_from_a_native_FPolicy_configuration_created_by_System_Manager_using_System_Manager_to_recreate_the_policy)[配置中](https://kb.netapp.com/onprem/ontap/da/NAS/How_to_remove_a_file_extension_from_a_native_FPolicy_configuration_created_by_System_Manager_using_System_Manager_to_recreate_the_policy)[删除](https://kb.netapp.com/onprem/ontap/da/NAS/How_to_remove_a_file_extension_from_a_native_FPolicy_configuration_created_by_System_Manager_using_System_Manager_to_recreate_the_policy)[文](https://kb.netapp.com/onprem/ontap/da/NAS/How_to_remove_a_file_extension_from_a_native_FPolicy_configuration_created_by_System_Manager_using_System_Manager_to_recreate_the_policy)[件扩](https://kb.netapp.com/onprem/ontap/da/NAS/How_to_remove_a_file_extension_from_a_native_FPolicy_configuration_created_by_System_Manager_using_System_Manager_to_recreate_the_policy)[展名以重](https://kb.netapp.com/onprem/ontap/da/NAS/How_to_remove_a_file_extension_from_a_native_FPolicy_configuration_created_by_System_Manager_using_System_Manager_to_recreate_the_policy)[新](https://kb.netapp.com/onprem/ontap/da/NAS/How_to_remove_a_file_extension_from_a_native_FPolicy_configuration_created_by_System_Manager_using_System_Manager_to_recreate_the_policy)[创建](https://kb.netapp.com/onprem/ontap/da/NAS/How_to_remove_a_file_extension_from_a_native_FPolicy_configuration_created_by_System_Manager_using_System_Manager_to_recreate_the_policy)[策略](https://kb.netapp.com/onprem/ontap/da/NAS/How_to_remove_a_file_extension_from_a_native_FPolicy_configuration_created_by_System_Manager_using_System_Manager_to_recreate_the_policy)["](https://kb.netapp.com/onprem/ontap/da/NAS/How_to_remove_a_file_extension_from_a_native_FPolicy_configuration_created_by_System_Manager_using_System_Manager_to_recreate_the_policy)。

4. 单击\*Fix\*。

 $(i)$ 

- 5. 选择要应用本机FPolicy的Storage VM。
- 6. 对于每个Storage VM、选择要接收本机FPolicy的卷。
- 7. 单击 \* 配置 \* 。

### 版权信息

版权所有 © 2024 NetApp, Inc.。保留所有权利。中国印刷。未经版权所有者事先书面许可,本文档中受版权保 护的任何部分不得以任何形式或通过任何手段(图片、电子或机械方式,包括影印、录音、录像或存储在电子检 索系统中)进行复制。

从受版权保护的 NetApp 资料派生的软件受以下许可和免责声明的约束:

本软件由 NetApp 按"原样"提供,不含任何明示或暗示担保,包括但不限于适销性以及针对特定用途的适用性的 隐含担保,特此声明不承担任何责任。在任何情况下,对于因使用本软件而以任何方式造成的任何直接性、间接 性、偶然性、特殊性、惩罚性或后果性损失(包括但不限于购买替代商品或服务;使用、数据或利润方面的损失 ;或者业务中断),无论原因如何以及基于何种责任理论,无论出于合同、严格责任或侵权行为(包括疏忽或其 他行为),NetApp 均不承担责任,即使已被告知存在上述损失的可能性。

NetApp 保留在不另行通知的情况下随时对本文档所述的任何产品进行更改的权利。除非 NetApp 以书面形式明 确同意,否则 NetApp 不承担因使用本文档所述产品而产生的任何责任或义务。使用或购买本产品不表示获得 NetApp 的任何专利权、商标权或任何其他知识产权许可。

本手册中描述的产品可能受一项或多项美国专利、外国专利或正在申请的专利的保护。

有限权利说明:政府使用、复制或公开本文档受 DFARS 252.227-7013 (2014 年 2 月)和 FAR 52.227-19 (2007 年 12 月)中"技术数据权利 — 非商用"条款第 (b)(3) 条规定的限制条件的约束。

本文档中所含数据与商业产品和/或商业服务(定义见 FAR 2.101)相关,属于 NetApp, Inc. 的专有信息。根据 本协议提供的所有 NetApp 技术数据和计算机软件具有商业性质,并完全由私人出资开发。 美国政府对这些数 据的使用权具有非排他性、全球性、受限且不可撤销的许可,该许可既不可转让,也不可再许可,但仅限在与交 付数据所依据的美国政府合同有关且受合同支持的情况下使用。除本文档规定的情形外,未经 NetApp, Inc. 事先 书面批准,不得使用、披露、复制、修改、操作或显示这些数据。美国政府对国防部的授权仅限于 DFARS 的第 252.227-7015(b)(2014 年 2 月)条款中明确的权利。

商标信息

NetApp、NetApp 标识和 <http://www.netapp.com/TM> 上所列的商标是 NetApp, Inc. 的商标。其他公司和产品名 称可能是其各自所有者的商标。